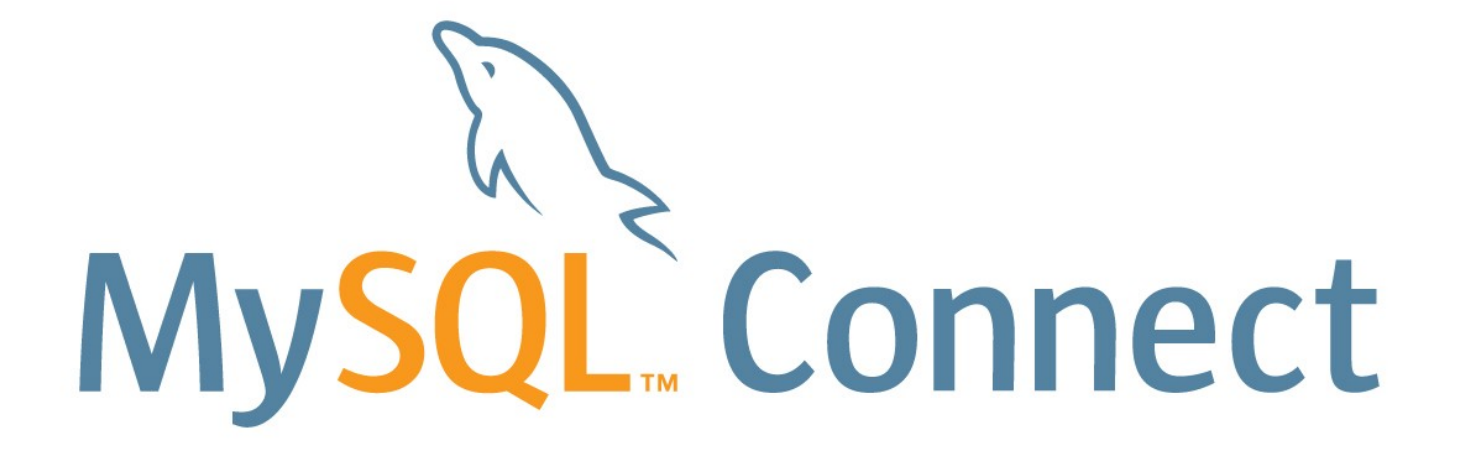

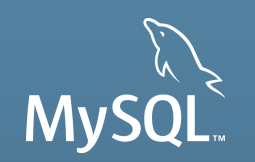

#### **Improving Performance with the MySQL Performance Schema**

ORACLE

L Connect

Jesper Wisborg Krogh Principal Technical Support Engineer, MySQL

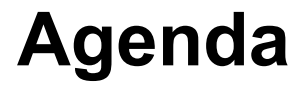

- **Tour of the MySQL Performance Schema**
- **SHOW PROCESSLIST/The slow query log**
- Investigating a slow query and high server load
- Monitor Slave Load
- Stack Trace

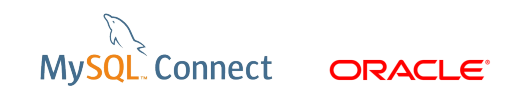

## **Getting Started**

 $\blacksquare$  Log into the laptop:

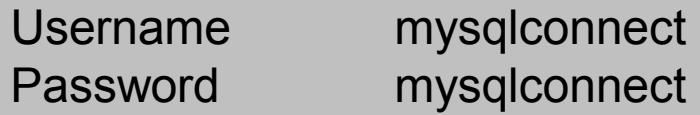

**E** Change to the root user

```
shell$ su -l
Password Oracle123
```
**Download and unpack files:** 

```
shell$ cd /tmp
http://mysql.wisborg.dk/connect.tgz
shell$ tar -zxvf connect.tgz
```
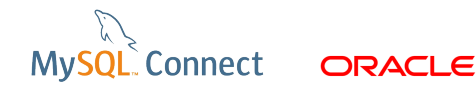

# **Getting Started (continued)**

**To open manual** 

shell\$ evince /tmp/hol/workbook.pdf &

**The Steph Files with queries** 

shell\$ gedit /tmp/hol/queries.sql &

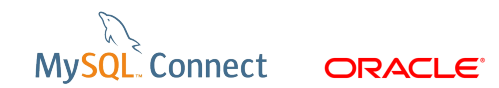

### **Tour of the MySQL Performance Schema**

- **Located in the performance schema database**
- Several groups of tables:
	- Setup tables
	- **Instance tables**
	- **Exent tables**
	- **Summary tables**
	- $\blacksquare$  Etc.

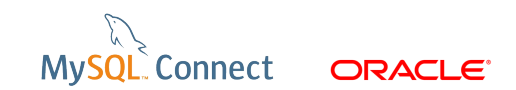

### **Relationship Between Tables**

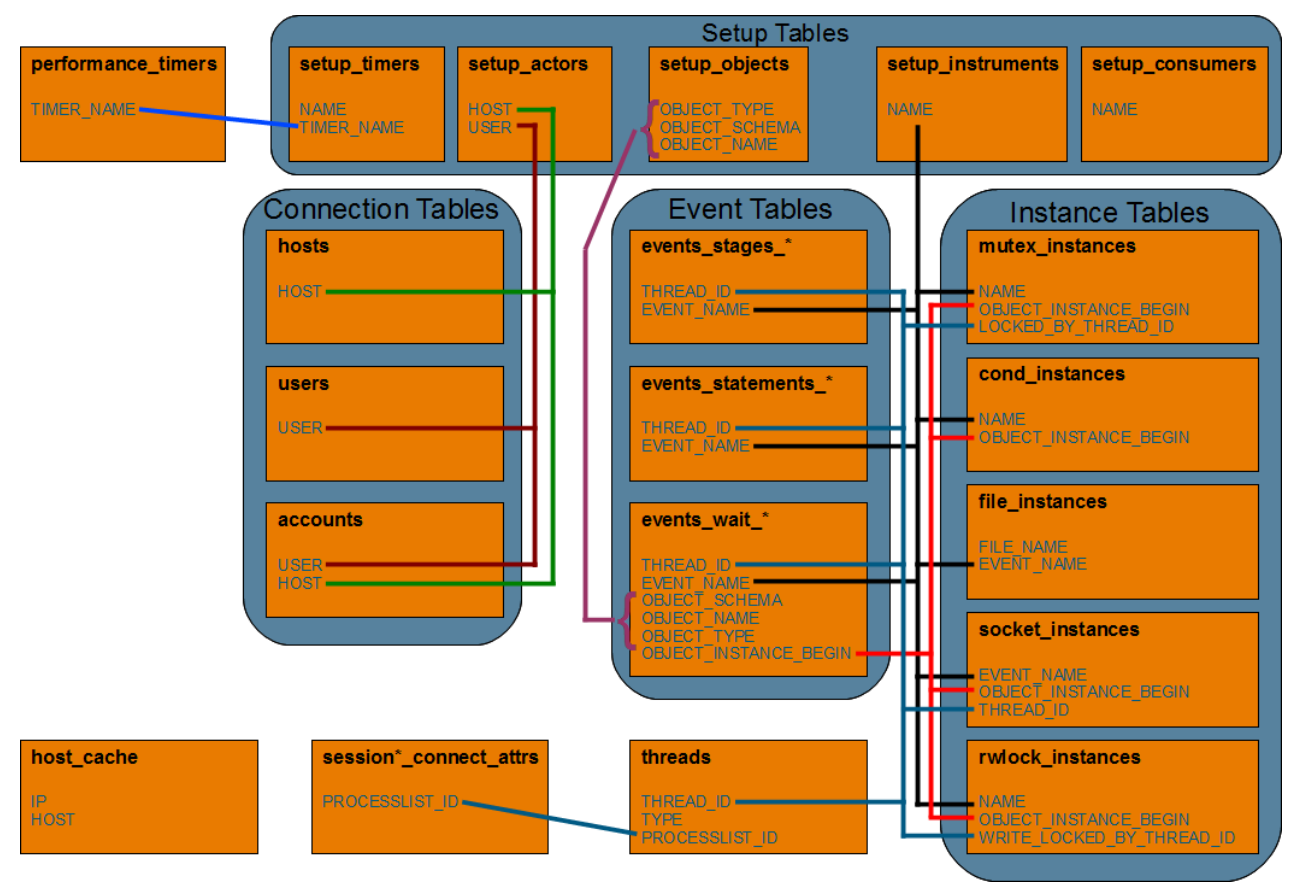

**MySQL** Connect **ORACLE** 

### **Relationship Between Tables**

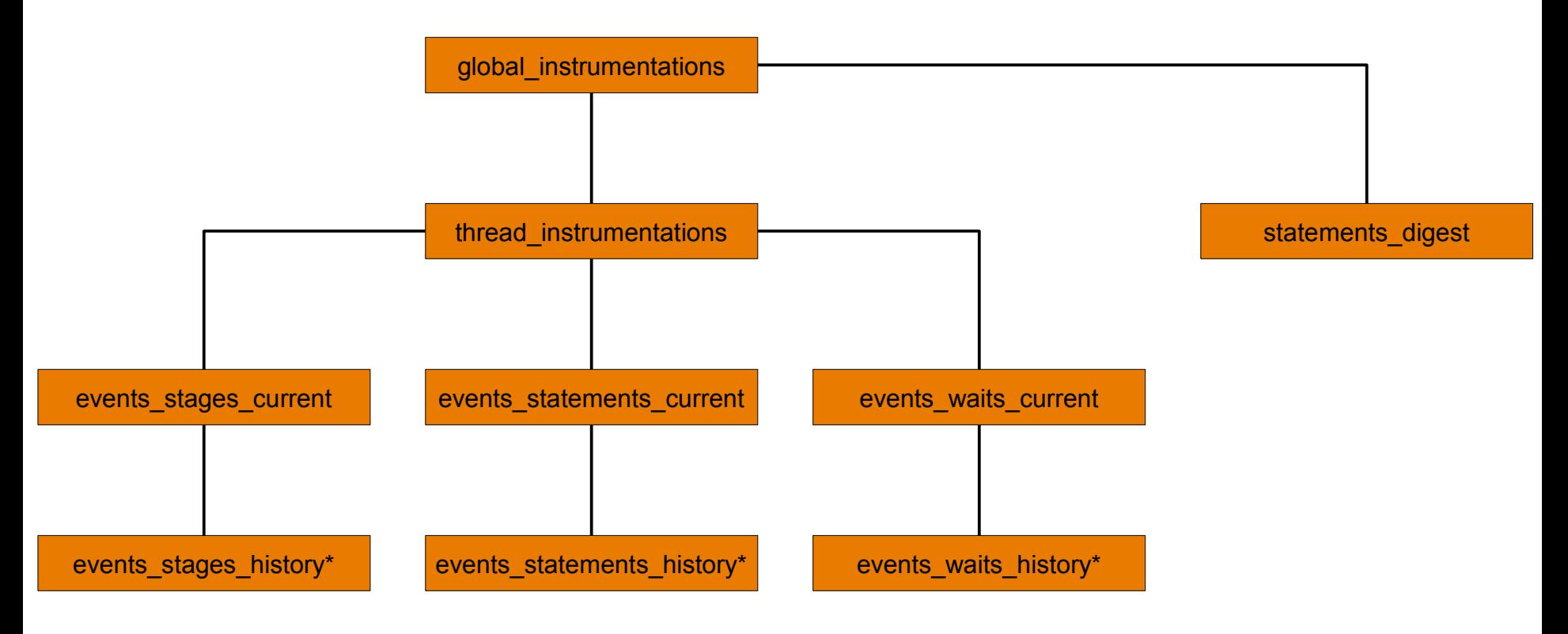

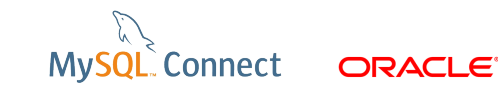

8 | Copyright © 2012, Oracle and/or its affiliates. All rights reserved.

### **SHOW PROCESSLIST**

- **SHOW PROCESSLIST;**
- information schema.PROCESSLIST table:
	- Essentially the same as SHOW PROCESSLIST;
- **Performance schema.threads table:** 
	- Only mutexes needed are for the query itself; no locking of the listed processes.
	- Can include information about background threads.
	- Can configure which threads to instrument.

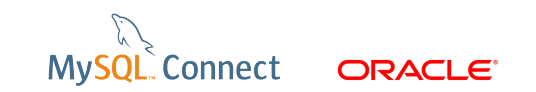

# **Slow Query Log**

- **Logs queries slower than**  $@@s$ **ession.long\_query\_time**
- **Prints something like the following in the slow query log:**

```
# Time: 120923 13:48:40
# User@Host: root[root] @ localhost [] Id: 14
# Query time: 2.031227 Lock time: 0.000000 Rows sent: 1 Rows examined: 0
use performance schema;
SET timestamp=1348372120;
SELECT SLEEP(2);
```
ps tools.slow query long(long query time, first datettime) uses the Performance Schema.

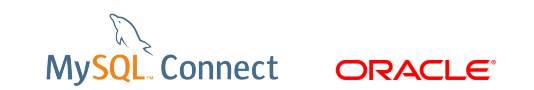

# **Investigating Slow Query**

- **For simple investigations use the events statements \*** tables.
- For more complex cases also use the events waits \* tables.

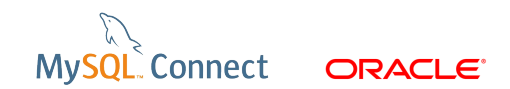

### **Investigating General Server Load**

- We will use the events waits summary\_global\_by\_event\_name table to get an overview of where the server is spending most time.
- Use an iterative approach by taking care of the worst bottleneck first, then retest.
- The idle event will typically dominate, but is not a contention point.
- **Table I/O events is an example of molecular events, and will** include the time spent in other (atomic) events.

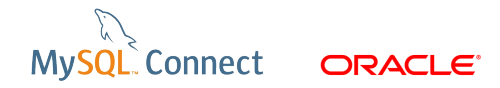

### **Monitor the Load of a Slave**

- **Previously it has been difficult to monitor how close a** slave has been to the point where it cannot keep up with the master.
- In MySQL 5.5 and later this is possible using the Performance Schema.
- To look at the load for the SQL thread:
	- MySQL 5.5: use wait/synch/cond/sql/MYSQL\_RELAY\_LOG::update\_cond events.
	- **MySQL 5.6 the event is called** wait/synch/cond/sql/RELAY\_LOG::update\_cond event

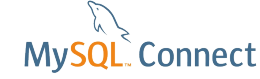

### **Monitor the Load of a Slave (continued)**

■ The compute\_slave\_load\_average procedure (by Mark Leith) can be used:Slave Load Average

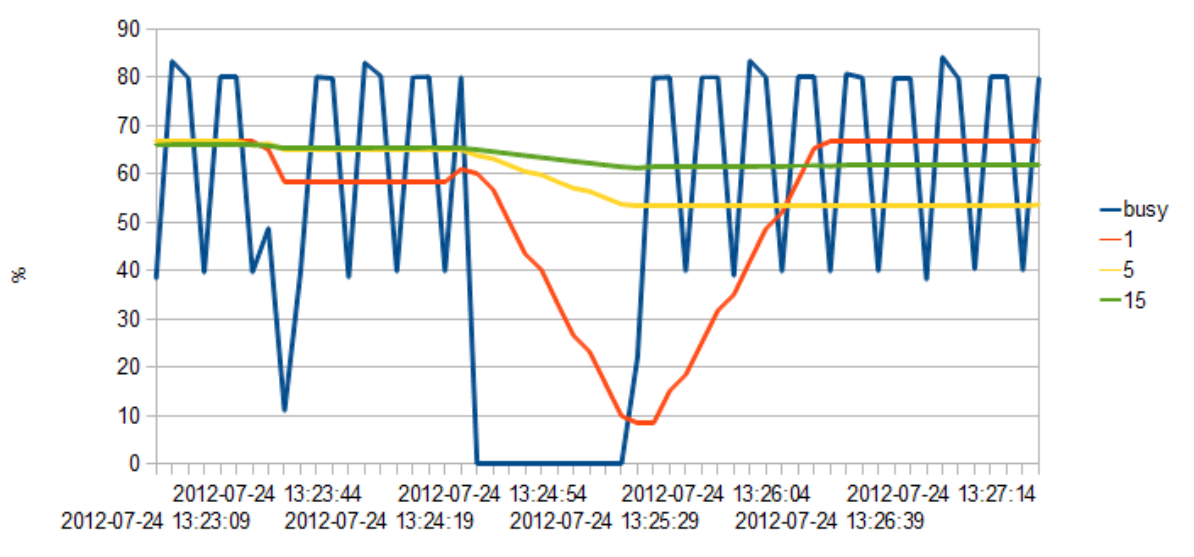

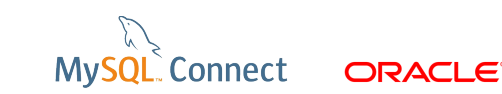

### **Stack Trace**

- The information in the events \* history long tables can be used to create a stack trace for a thread.
- The dump thread stack procedure in ps helper creates the a DOT formatted graph file.
- **This file can be used to create a graphical stack trace.**

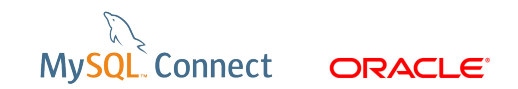

#### **Stack Trace (continued)**

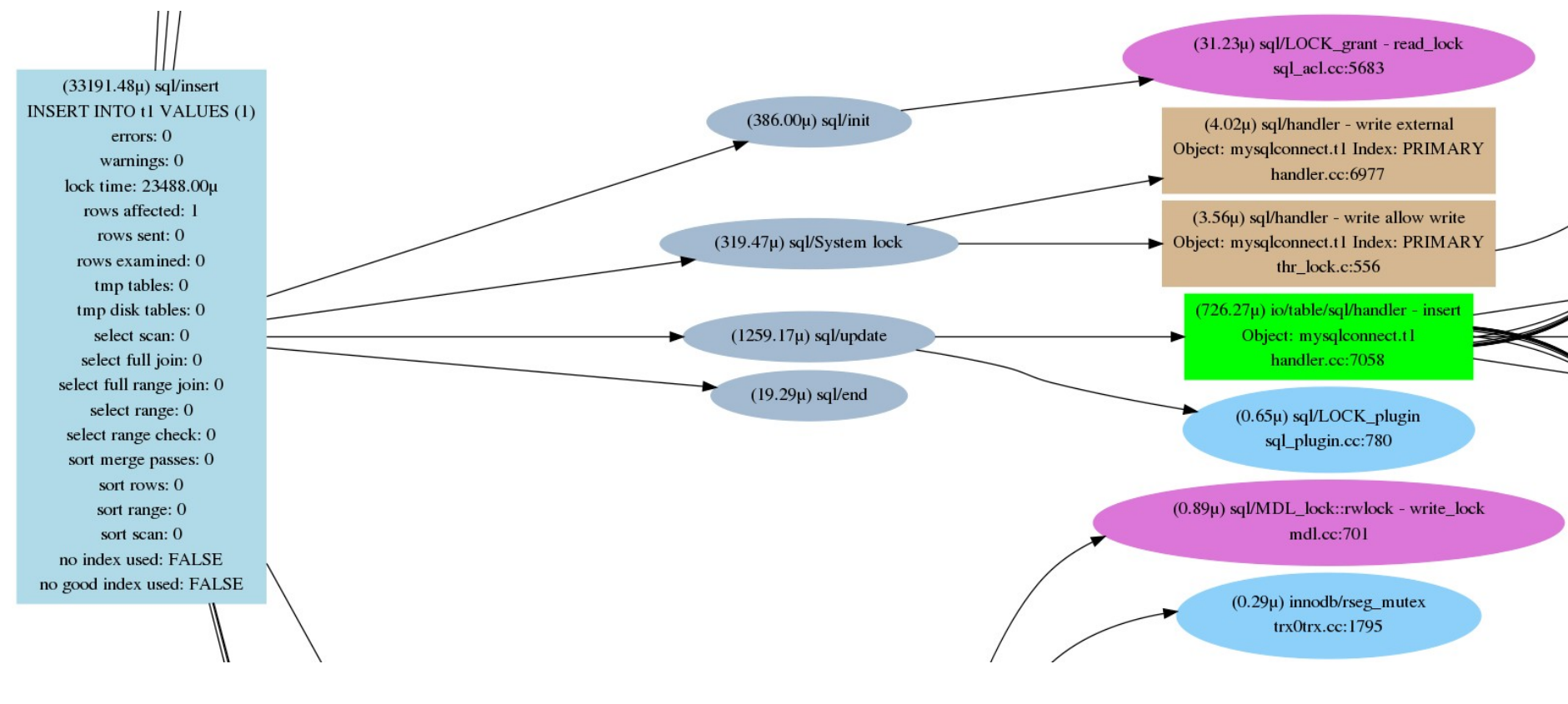

Connect

ORACLE

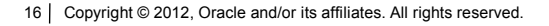

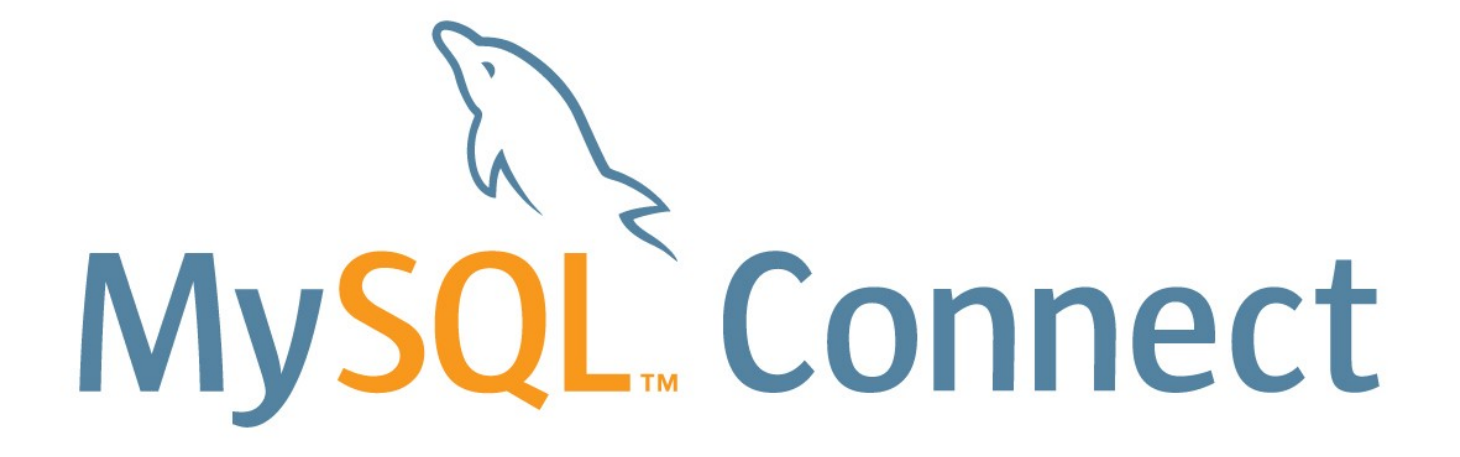